# BASIS

# Grundlegende Hinweise zur Bedienung

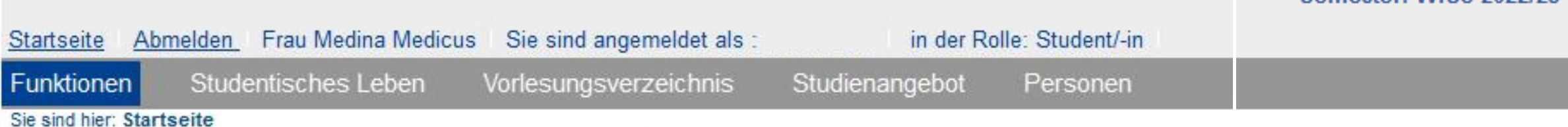

- · Studienverwaltung
- Stundenplan
- Mein Studiengangplan
- Veranstaltungen belegen/abmelden
- Belegte Veranstaltungen
- · Belegungsdaten (PDF)
- · Prüfungsan- und -abmeldung
- · Info über angemeldete Prüfungen
- Notenspiegel

#### **Funktionen**

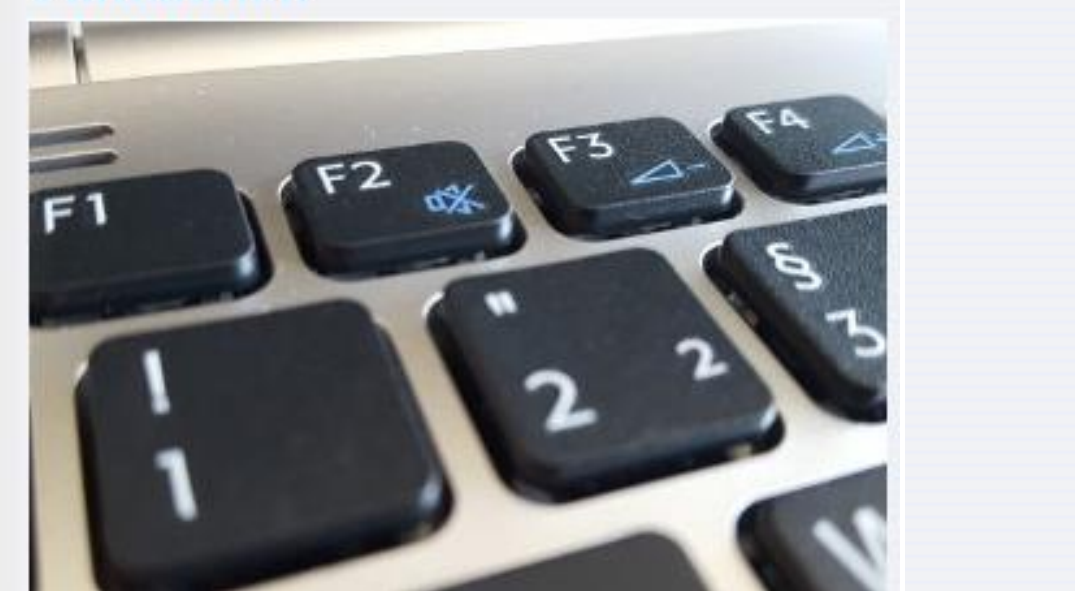

Semester: WiSe 2022/23

#### [Studienverwaltung](https://basis.uni-bonn.de/qisserver/rds?state=change&type=1&moduleParameter=studySOSMenu&nextdir=change&next=menu.vm&subdir=applications&xml=menu&purge=y&navigationPosition=functions%2CstudySOSMenu&breadcrumb=studySOSMenu&topitem=functions&subitem=studySOSMenu)

Neues Portal, für Änderungen der Personendaten, Rückmeldestatus, Studienverlaufsbescheinigungen…

#### [Stundenplan](https://basis.uni-bonn.de/qisserver/rds?state=wplan&act=show&show=plan&P.subc=plan&navigationPosition=functions%2CscheduleLoggedin&breadcrumb=schedule&topitem=functions&subitem=scheduleLoggedin)

Funktioniert für Medizin nicht, stattdessen <https://www.vorklinik.uni-bonn.de/humanmedizin/stundenplan>

#### [Mein Studiengangplan](https://basis.uni-bonn.de/qisserver/rds?state=change&type=5&moduleParameter=abstgvSearch&nextdir=change&next=search.vm&subdir=stg&menuid=curriculaschedules&purge=n&week=-1&r_zuordabstgv.semvonint=19&r_zuordabstgv.sembisint=19&k_abstgv.abstgvnr=1287,1286,1763&search_start=&field=Studiengang&navigationPosition=functions%2Cstgplan&topitem=functions&subitem=stgplan)

Funktioniert für Medizin nicht, stattdessen <https://www.vorklinik.uni-bonn.de/humanmedizin>

#### [Veranstaltungen belegen/abmelden](https://basis.uni-bonn.de/qisserver/rds?state=info&moduleParameter=modulbelegungStudentStudent&next=info.vm&nextdir=qispos/modulBelegung/student&navigationPosition=functions%2CmodulbelegungStudent&breadcrumb=modulbelegung&topitem=functions&subitem=modulbelegungStudent&asi=rGpiYk.eVwy3Cpe0uzrN)

Jedes Semester fristgerecht, Anleitung ab Seite 4, bei Problemen Studiengangskoordination kontaktieren

#### [Belegte Veranstaltungen](https://basis.uni-bonn.de/qisserver/rds?state=wscheck&wscheck=leistungen&navigationPosition=functions%2CR_STUDLOGIN&breadcrumb=myLectures&topitem=functions&subitem=R_STUDLOGIN&asi=rGpiYk.eVwy3Cpe0uzrN)

Übersicht, immer nach jeder Belegungsphase prüfen! Am Semesterende Verbuchungen kontrollieren!

#### Prüfungsan- [und -abmeldung](https://basis.uni-bonn.de/qisserver/rds?state=info&moduleParameter=prfAnmStudent&next=info.vm&nextdir=qispos/prfAnm/student&navigationPosition=functions%2CprfAnmStudent&breadcrumb=anmeldung&topitem=functions&subitem=prfAnmStudent&asi=rGpiYk.eVwy3Cpe0uzrN)

in der Humanmedizin nicht notwendig, Anmeldung erfolgt automatisch mit der Veranstaltungsbuchung in der ZM (alte ZApprO) Anmeldung für Staatsprüfungen

#### [Info über angemeldete Prüfungen](https://basis.uni-bonn.de/qisserver/rds?state=examsinfosStudent&next=tree.vm&nextdir=qispos/examsinfo/student&navigationPosition=functions%2CexamsinfosStudent&breadcrumb=infoexams&topitem=functions&subitem=examsinfosStudent&asi=rGpiYk.eVwy3Cpe0uzrN)

Anzeige der automatisch angemeldeten WDH-Prüfungen

#### [Notenspiegel](https://basis.uni-bonn.de/qisserver/rds?state=notenspiegelStudent&next=tree.vm&nextdir=qispos/notenspiegel/student&navigationPosition=functions%2CnotenspiegelStudent&breadcrumb=notenspiegel&topitem=functions&subitem=notenspiegelStudent&asi=rGpiYk.eVwy3Cpe0uzrN)

Bescheinigung Transcript of Records, am Semesterende Verbuchungen kontrollieren!

• Anmeldung über Uni-ID und gültiges Passwort

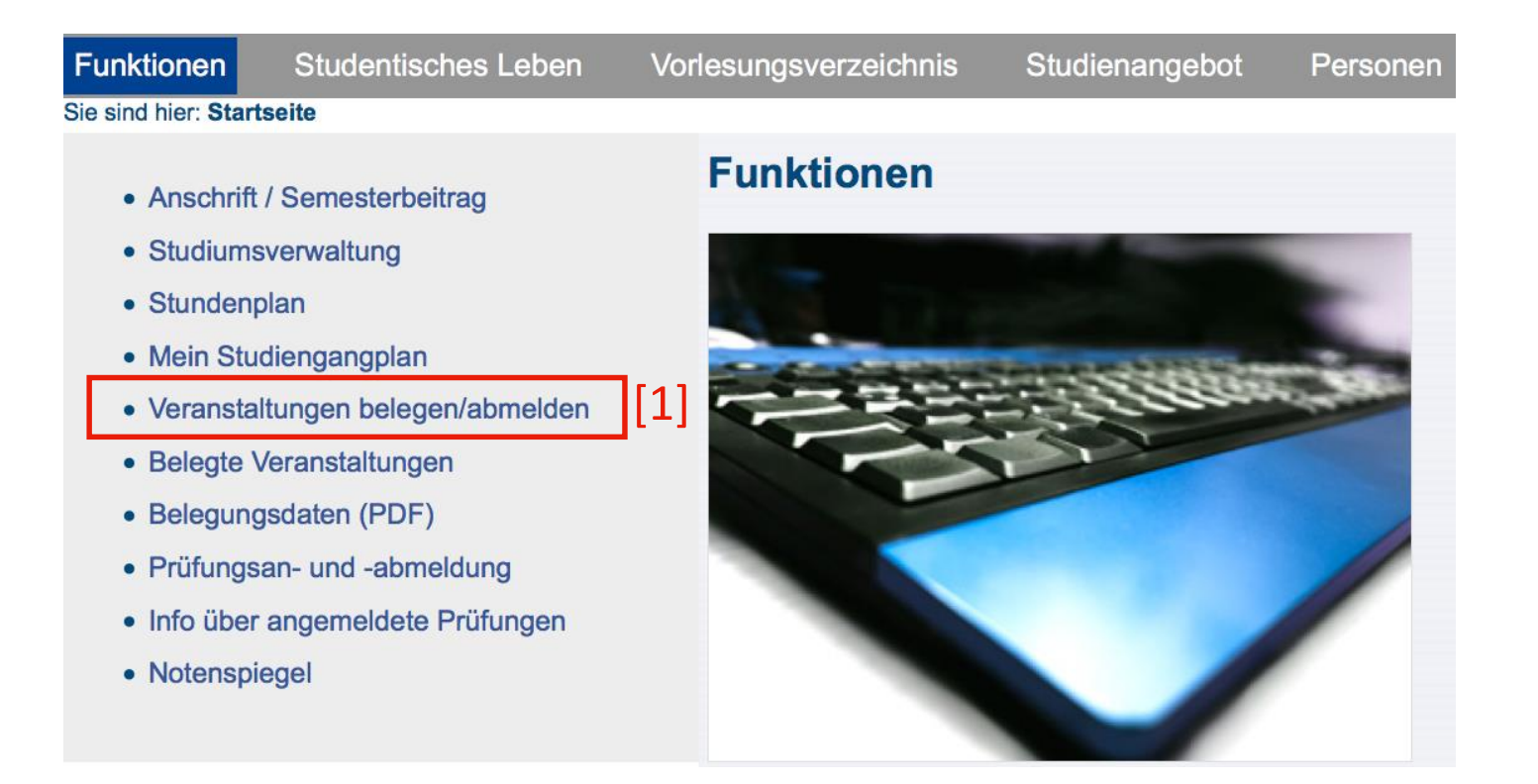

### • Disclaimer [2] akzeptieren und **Weiter** [3]

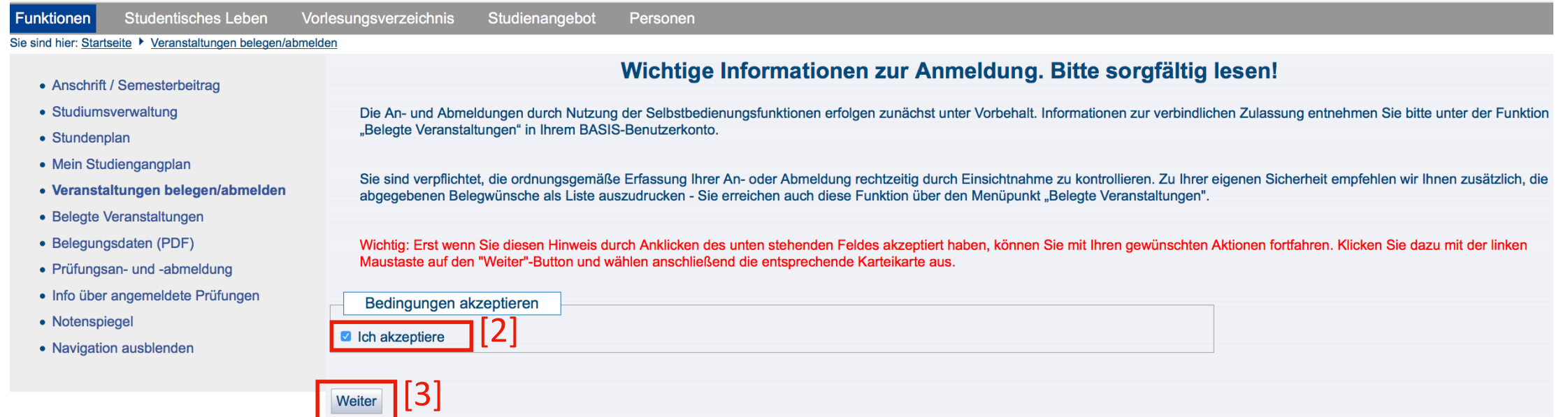

• Klicken Sie auf das Ordnersymbol [4]

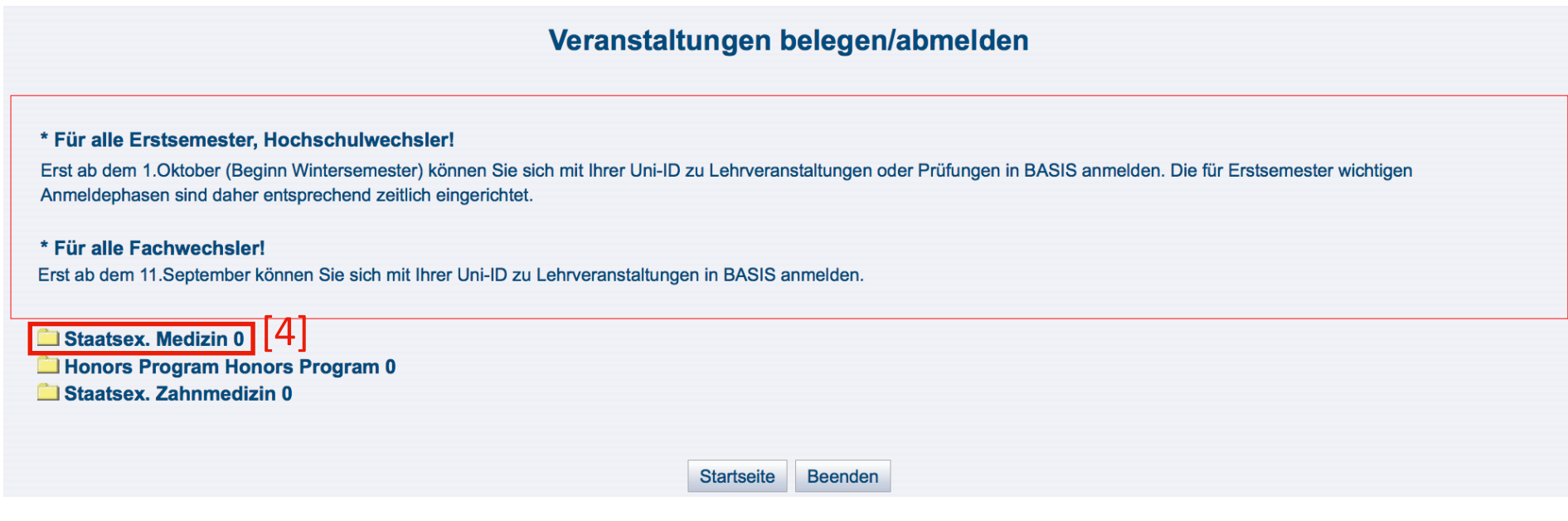

• Klicken Sie bitte auf das Konto **8000 Leistungen im Studiengang Medizin** [5]

Staatsex, Medizin 0 8000 Leistungen im Studiengang Medizin | [5] **Honors Program Honors Program 0** 

• Als nächstes klicken Sie bitte auf das Konto **8100 Erster Studienabschnitt** [6]

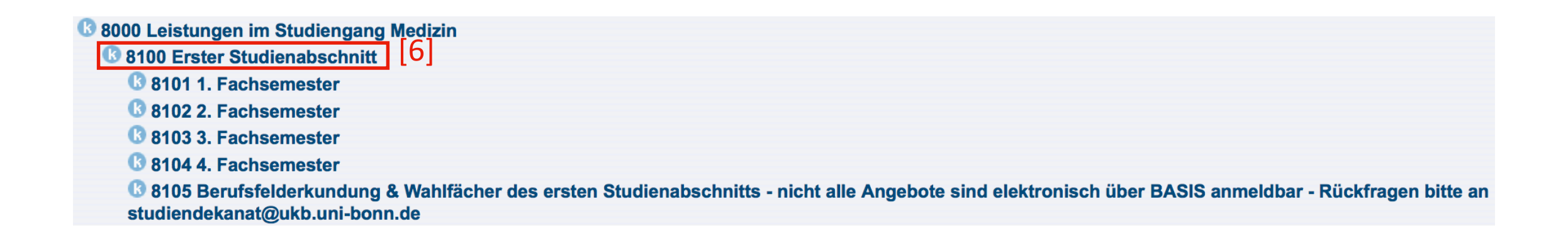

### • Konto **8101 1. Fachsemester** [7] , **auf das jeweilige Symbol** [8] klicken

Veranstaltungen belegen/abmelden

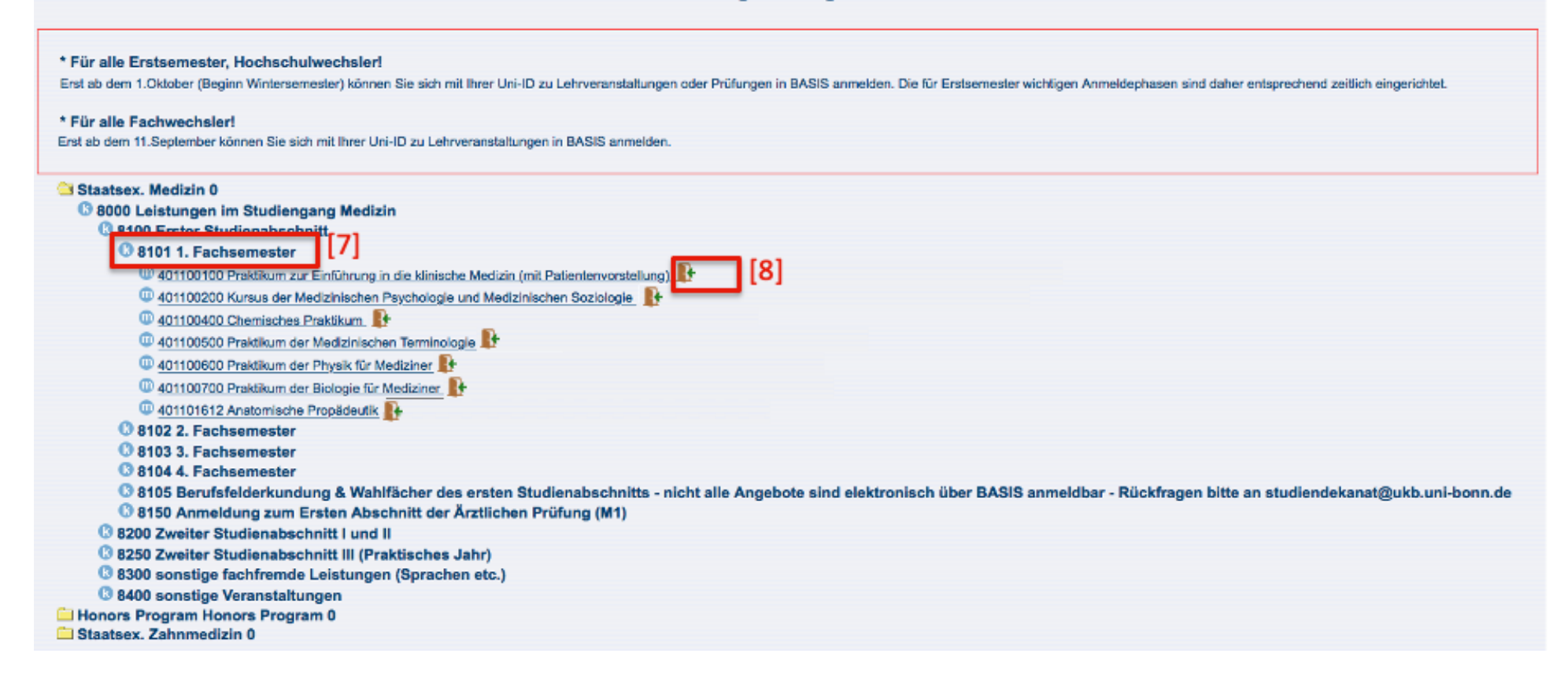